# SwordThrust 4 The Case of the Sultan's Pearl™

COPYRIGHT © 1981 DONALD BROWN ALL RIGHTS RESERVED COURTESY OF C.E. SOFTWARE

Find the stolen pearl and recover the honor of the Sultan.

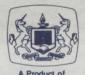

A Product of The Software Guild

### SYSTEM REQUIREMENTS

Apple® II with Applesoft, II+, IIe, or Franklin Ace™ 1000 48K • One Disk Drive • DOS 3.3 SwordThrust 1 (Master disk)

# PACKAGE CONTENTS

The Case of the Sultan's Pearl Disk Instruction Manual Warranty Card

# **OVERVIEW**

The Sultan is your friend, but his reign will end unless you can track down and recover the pearl of power. This is the fourth of the SwordThrust series, which plunges you into the medieval world of cunning and combat. The characters assume a whole range of personalities, requiring diverse strategies, and they grow wiser and wealthier as you play on. The SwordThrust legend lives on.

WARNING: This software and its manual are both protected by U.S. copyright law (Title 17, United States Code). Unauthorized reproduction and/or sales of the software or its manual may result in imprisonment of up to one year and fines of up to \$10,000 (17 USC 506). In addition, copyright infringers may be subject to civil liability.

SwordThrust 4, The Case of the Sultan's Pearl Manual v.1 August 1983 Edited by The Software Guild, Inc.

ISBN 0-8145-0214-8

Apple is a registered trademark of Apple Computers, Inc. Franklin Ace is a trademark of Franklin Computer Corp. Softsmith is a trademark of Softsmith Corp. The Software Guild is a trademark of The Software Guild, Inc.

83 84 85 10 9 8 7 6 5 4 3 2 1

# THE CASE OF THE SULTAN'S PEARL

Twelve centuries ago, King Drugia was mocking his dinner guest, a young and devoted Muslim. "You have as much chance of ruling the island as I have of finding a pearl in this oyster!" The King laughed, swallowed the oyster whole, and promptly choked to death. During the autopsy, one large white pearl was found lodged in his throat. The pearl became the symbol of the favor of Allah, and every year a solemn ceremony grants the power of the sultanship to whoever holds the pearl.

The current sultan, Shadom gen-Harok, invited you to attend the ceremony this year. He is an old friend, and dearly loved by his people. But a few hours before the ceremony, you were awakened from your sleep. One of the Sultan's guards had been murdered, and the pearl was missing! You must find the murderer and recover the pearl or else your friend will lose the Sultanship!

### THE MASTER DISK

To play any of the SwordThrust adventures, you must have the SwordThrust Master disk (disk 1 in the series of 7). It holds the Master program as well as the game "The King's Testing Ground." When you begin to play, the Master program asks you for a name. That name is then used to identify a character. The Master program assigns a personality to the character. As characters go through the adventure, they will be changed by the experience. The character can gain skills and wealth. When the character emerges victorious from an adventure, the improved personality and financial status are recorded by the Master program on the Master disk. The Master program can keep track of up to fifteen characters. If a character dies during an adventure, the biography of that character is erased.

## **GETTING STARTED**

To begin playing the Case of the Sultan's Pearl, you must first "boot" the SwordThrust Master disk; that is, insert the disk and turn the computer on. Go into the Main Hall and take care of your business there. Before you go on this adventure, you should be thoroughly familiar with the simpler "King's Testing Ground" and advance your character through, it to gain experience and wealth. Then, return to the Main Hall and outfit your character for a real challenge.

When your character is completely outfitted and ready to go from the Main Hall, press <A> for Adventure. A message appears on the screen, inviting you to insert a new adventure disk. Now is the correct

time to remove the SwordThrust Master disk from the drive and replace it with the Sultan's Pearl disk. When the game disk is in place and ready, press <C>. The computer will read the disk and thrust your character into a Case of the Sultan's Pearl adventure.

### SUSPEND A GAME

Should the real world demand your attention before your character has completed the adventure, you can suspend the game and store it. To do so, just type in the command SUSPEND. The game is saved on the Case of the Sultan's Pearl disk.

To restart the game, boot the Case of the Sultan's Pearl disk; that is, put the disk in the drive and turn the computer on. The game will pick up where you suspended it. Only one game, the most recently saved, can be held in suspension.

### WARRANTY MESSAGE

Please take a moment to fill out and mail the enclosed Warranty Card. By having your name on file, we will be able to provide the best possible customer service, including information on program updates and replacement of damaged disks.

A great deal of effort has gone into preparing this program to operate smoothly and without "bugs." Should you have problems with this program, please contact our Customer Service Department at the following toll free number. We have the experience and service network to assist you.

1 (800) 341-4000

Given normal use, this disk should not become damaged. However, if either the disk or the program on it does become damaged, please return it to us with a description of the problem. The Software Guild will replace your disk promptly, according to warranty provisions.

The objective of the Software Guild is to provide the best software available. A Softsmith product is the trademark of software quality. We ensure that the program functions smoothly and is easy to use. To improve our products whenever possible, we are happy to receive comments, criticism, or praise. Please write to us at:

The Software Guild, Inc. Customer Service 2935 Whipple Road Union City, CA 94587

Consult your local Softsmith dealer for a catalog of our programs and a demonstration of any of our software products.

Softsmith NOTES